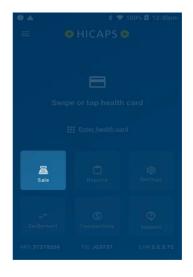

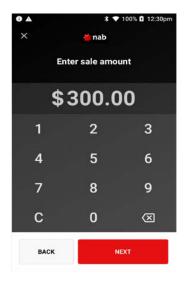

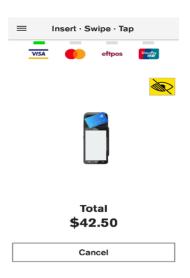

From the home screen, tap the "Sale" icon

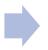

Enter the transaction amount and tap "Next"

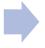

Ask the client to present their card/smart device to finalize the transaction